### **Hardware Review <sup>A</sup>**

### **Front View**

- 1. LCD Display
- 2. Input Pushbuttons 3. Output Pushbuttons
- 4. Prev / Next Pushbuttons
- 5. Function Pushbuttons

### **Rear View**

- 1. Power Socket
- 2. Power Switch
- 3. Grounding Terminal
- 4. HDMI Input Ports
- 5. HDBaseT Output Ports 6. HDMI Output Ports
- 7. IR Channel Ports\*
- 8. IR Port\*
- 9. RS-232 Serial Port
- 10. Ethernet Port
- \* The IR Channel Ports are used for controlling the source and the display from the local or remote locations; the IR Port is used for controlling the switch.

### **Hardware Installation <sup>B</sup>**

 $CE^{\mathbb{X}}$ 

- 1. Use a grounding wire to ground the unit by connecting one end of the wire to the grounding terminal, and the other end of the wire to a suitable grounded object.
- **Note:** Do not omit this step. Proper grounding helps to prevent damage to the unit from surges or static electricity.
- 2. Connect up to 4 (VM3404H) or 9 (VM3909H) HDMI video sources to the **HDMI Input ports.**
- 3. You can choose either of these two methods to transmit signals over a distance.
- 1. Connect up to 4 (VM3404H) or 9 (VM3909H) HDBaseT display devices directly to the **HDBaseT Output** ports using a RJ-45 cable.
- 2. Connect up to 4 (VM3404H) or 9 (VM3909H) HDMI display devices via an HDBaseT receiver. (Connect the VM3404H / VM3909H to the HDBaseT receiver using a RJ-45 cable. Then, connect the receiver to the
- HDMI display device using a HDMI cable.) 4. (Optional) Connect up to 4 (VM3404H) or 9 (VM3909H) HDMI display devices to the **HDMI Output** ports.
- 5. Connect IR receivers / transmitters into the **IR Channel** ports for controlling
- the source and the display from the local or remote locations. 6. (Optional) If using the Browser Operation features, plug a Cat 5e cable from
- the LAN into the VM3404H / VM3909H's **Ethernet** port.

The VM3404H / VM3909H can be configured and operated locally on the front panel LCD via pushbuttons; remotely over a standard TCP/IP connection via graphical user interface(GUI) using a web browser; or by a RS-232 serial controller.

• Use the Profile pushbutton to cycle through the profiles (input and output connection)

• Use the **Enter** pushbutton to select options and confirm operations. • The VM3404H / VM3909H provides **Prev / Next** pushbuttons to navigate

the certificate – it can be trusted. The welcome screen appears. • The VM3404H / VM3909H's default IP address is http://192.168.0.60. • The default username and password are: administrator/password.

- 7. (Optional) If you are using the serial control function, use an appropriate RS-232 serial cable to connect the computer or serial controller to the VM3404H / VM3909H's female **RS-232 Serial** port.
- 8. Plug the power cord supplied with the package into the VM3404H / VM3909H's 3-prong AC socket, and then into an AC power source.

9. (Optional) Connect an IR Receiver into the **IR** port for controlling the switch. 10. Power on the VM3404H / VM3909H and all devices in the installation.

### **Operation**

## **Front Panel Operation**

### **Basic Navigation**

The VM3404H / VM3909H's front panel display operation is intuitive and convenient. Please note the following operation conventions: • Use the **Menu** pushbutton to access the Menu page options.

All information, documentation, firmware, software utilities, and specifications contained in this package are subject to change without prior notification by the manufacturer. Please visit our website http://<br>www.aten.com/download/?cid=dds for the most up-to-date versions www.aten.com/download/?cid=dds for the most up-to-date versions.

• Use the Cancel pushbutton to go back a level, return to the Initial screen, or exit.

the menus.

To operate the device using the front panel display, the default password is

1234.

**Remote Operation**

The VM3404H / VM3909H supports three levels of remote users with various operational privileges, and up to 8/18 users can log into the GUI at one time.

**Logging In**

To access the Browser GUI, type the VM3404H / VM3909H's IP address into the address bar of any browser. If a Security Alert dialog box appears, accept

erence in which case the user may be required to take adequate i This device complies with Part 15 of the FCC Rules. Operation is subject to the following

**Note:** The VM3404H / VM3909H username supports lower case letters only.

- 1. Affichage LCD 2. Boutons-poussoirs d'entrée
- 3. Boutons-poussoirs de sortie
- 4. Boutons-poussoirs Préc. / Suiv
- 5. Boutons-poussoirs de fonction

**B**

**Package Contents**

1 VM3404H / VM3909H HDMI HDBaseT-Lite Matrix Switch

1 Power Cord 1 Mounting Kit 1 User Instructions **Hardware Installation**

### VM3404H / VM3909H 4x4 / 9x9 HDMI HDBaseT-Lite Matrix Switch Quick Start Guide www.aten.com

# VM3404H / VM3909H Commutateur matriciel HDBaseT-Lite HDMI 4x4 / 9x9 Guide de démarrage rapide www.aten.com

### VM3404H / VM3909H 4x4 / 9x9 HDMI HDBaseT-Lite Matrix Switch Kurzanleitung www.aten.com

# VM3404H / VM3909H Conmutador de matriz HDMI HDBaseT-Lite 4x4 / 9x9 Guía de inicio rápido www.aten.com

### **Revisión del hardware**

**4**

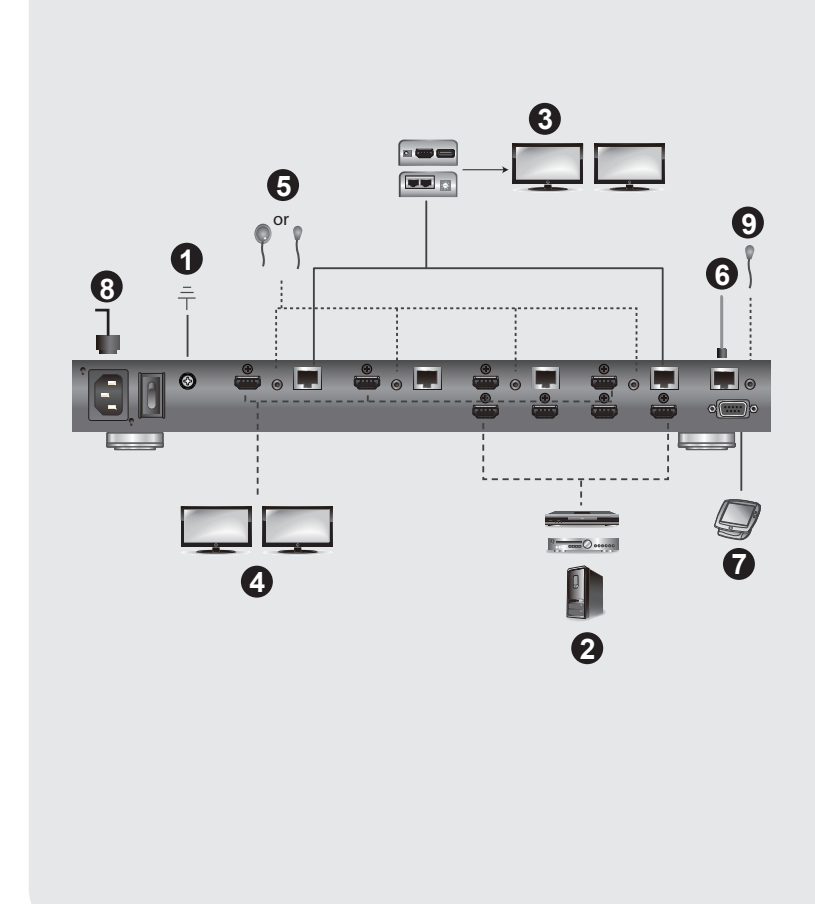

### © Copyright 2015 ATEN® International Co., Ltd.

ATEN and the ATEN logo are trademarks of ATEN International Co., Ltd. All rights reserved. All other trademarks are the property of their respective owners.

This product is RoHS compliant.

Part No. PAPE-1223-E20G Printing Date: 08/2015

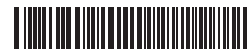

**4x4 / 9x9 HDMI HDBaseT-Lite Matrix Switch Quick Start Guide VM3404H / VM3909H** 

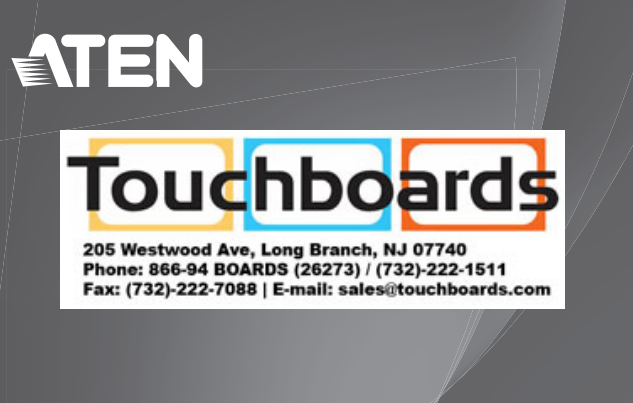

ATEN VanCryst™

### **Important Notice**

Le VM3404H / VM3909H peut être configuré et géré localement sur l'écran LCD du panneau avant via des boutons-poussoirs ; à distance sur une connexion TCP/IP standard via l'interface utilisateur graphique (GUI) à l'aide

• Utilisez le bouton-poussoir **Menu** pour accéder aux options de la page menu. • Utilisez le bouton-poussoir **Profil** pour faire défiler les profils (connexion

Considering environmental protection, ATEN does not provide a fully printed user manual for this product. If the information contained in the Quick Start Guide is not enough for you to configure and operate your<br>product, **please visit our website www.aten.com, and download the full user manual.**

L'opération via l'affichage du panneau avant du VM3404H / VM3909H est

### **Online Registration** http://eservice.aten.com **Technical Phone Support** International: 886-2-86926959

Pour accéder à l'interface utilisateur graphique du navigateur, saisissez l'adresse IP du VM3404H / VM3909H dans la barre d'adresse d'un navigateur. Si une boîte de dialogue alerte de sécurité apparaît, acceptez le certificat, vous

이 기기는 업무용 (A 급 ) 전자파 적합기기로서 판매자 또는 사용자는 이점 을 주의하시기 바라며 , 가정외의 지역에서 사용하는 것을 목적으로합니다 .

The following contains information that relates to China:

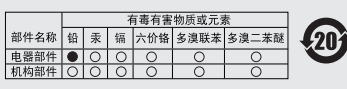

- 〇. 表示该有毒有害物质在该部件所有均质材料中的含量均在SJ/T<br>11363-2006规定的限量要求之下。<br>●: 表示符合欧盟的豁免条款、但该有毒有害物质至少在该部件的
- 
- 

**North America:** 1-888-999-ATEN Ext: 4988

**United Kingdom:** 44-8-4481-58923

### **EMC Information**

FEDERAL COMMUNICATIONS COMMISSION INTERFERENCE STATEMENT This equipment has been tested and found to comply with the limits for a Class A digital device, pursuant to Part 15 of the FCC Rules. These limits are designed to provide  $s$ onable protection against harmful interference when the equipment is operated in a commercial environment. This equipment generates, uses, and can radiate radio frequency energy and, if not installed and used in accordance with the instruction manual, may cause harmful interference to radio communications. Operation of this equipment in a residential area is likely to cause harmful interference in which case the user will be required to correct the interference at his own expense. **FCC Caution:** Any changes or modifications not expressly approved by the party ible for compliance could void the user's authority to operate this equipment. **CE Warning:** This is a class A product. In a domestic environment this product may cause

Der VM3404H / VM3909H kann lokal am LCD an der Vorderseite über Drucktasten, Remote über eine Standard TCP/IP Verbindung über eine grafische Benutzeroberfläche (GUI) mit einem Browser, oder über einen seriellen RS-232 Controller konfiguriert und bedient werden.

two conditions:(1) this device mat not cause harmful interference, and(2) this device must accept any interference received, including interference that may cause undesired operation.

# **Présentation matérielle <sup>A</sup>**

# **Vue avant**

• Verwenden Sie die Profil Drucktaste für den Wechsel der Profile (Eingangsund Ausgangsverbindung)

### **Vue arrière**

- 1. Prise d'alimentation 2. Commutateur d'alimentation
- 3. Borne de mise à la terre
- 4. Ports d'entrée HDMI
- 5. Ports de sortie HDBaseT
- 6. Ports de sortie HDMI
- 7. Ports de canal IR\*
- 
- 8. Port IR\* 9. Port série RS-232
- 10.Port Ethernet

# 1. Utilisez un fil de terre pour relier l'unité à la terre en connectant une

**Installation matérielle** 

- extrémité du fil à la borne de mise à la terre, et l'autre extrémité du fil à un objet mis à la terre approprié. **Remarque:** Ne négligez pas cette étape. Une mise à la terre appropriée
- aide à prévenir les dommages à l'appareil due aux surtensions ou l'électricité statique.
- 2. Connectez jusqu'à 4 (VM3404H) ou 9 (VM3909H) sources vidéo HDMI aux ports d'**entrée HDMI**.
- 3. Vous pouvez choisir l'une de ces deux méthodes pour transmettre des signaux sur une distance.
- 1. Connectez jusqu'à 4 (VM3404H) ou 9 (VM3909H) périphériques utilisant un câble RJ-45.
- 2. Connectez jusqu'à 4 (VM3404H) ou 9 (VM3909H) périphériques
	- connectez le récepteur au périphérique d'affichage HDMI en utilisant un câble HDMI.)
- d'affichage HDMI aux ports de **sortie HDMI**.
- l'installation. **Opération**
- d'affi chage HDBaseT directement aux ports de **sortie HDBaseT** en
- d'affichage HDMI via un récepteur HDBaseT. (Connectez le VM3404H / VM3909H au récepteur HDBaseT en utilisant un câble RJ-45. Puis,
- 4. (En option) Connectez jusqu'à 4 (VM3404H) ou 9 (VM3909H) périphériques
- \* Les ports de canal IR sont utilisés pour contrôler la source et l'affichage depuis les emplacements locaux ou distants. Le port IR est utilisé pour contrôler le commutateur.

5. Connectez des émetteurs / récepteurs IR dans les ports de **canal IR** pour contrôler la source et l'affichage depuis les emplacements locaux ou distants.

6. (En option) Si vous utilisez les fonctions d'opération via navigateur, branchez

un câble Cat 5e depuis le réseau local au port **Ethernet** du VM3404H / VM3909H.

El VM3404H / VM3909H puede configurarse y controlarse de forma local mediante los pulsadores del LCD del panel delantero, de forma remota a través de una conexión TCP/IP estándar mediante la interfaz gráfica de usuario (GUI) desde un navegador web, o con un controlador serie RS-232.

- 7. (En option) Si vous utilisez la fonction de commande série, utilisez un câble série RS-232 approprié pour connecter l'ordinateur ou le contrôleur série au port **série RS-232** femelle du VM3404H / VM3909H.
- 8. Branchez le cordon d'alimentation fourni dans l'emballage dans la prise CA à 3 broches du VM3404H / VM3909H, puis dans une source d'alimentation secteur
- 9. Connectez un récepteur IR dans le port **IR** pour contrôler le commutateur. 10. Allumez le VM3404H / VM3909H et tous les périphériques dans

• Utilice el pulsador **Menú** para acceder a las opciones de la página de menús. • Utilice el pulsador **Perfil** para recorrer los distintos perfiles (conexión de

d'un navigateur Web ; ou par un contrôleur série RS-232.

**Opération via le panneau avant** 

intuitive et pratique. Veuillez noter les conv

**Navigation de base** 

ya que puede confiar en él. Aparece la pantalla de bienvenida. • La dirección IP predeterminada del VM3404H / VM3909H es

La contraseña predeterminada para utilizar el dispositivo con la pantalla del

• Utilice el pulsador Entrar para **seleccionar** las opciones y confirmar las

entrée et sortie)

• Utilisez le bouton-poussoir **Annuler** pour remonter d'un niveau, retourner à

• Utilisez le bouton-poussoir *Entrée* pour sélectionner les options et confirmer

l'écran initial ou quitter.

• Lee VM3404H / VM3909H fournit des boutons-poussoirs **Préc / Suiv** pour

Pour gérer l'appareil en utilisant l'affichage du panneau avant, le mot de passe

naviguer dans les menus.

par défaut est 1234.

1. Collegare fino a 4 (VM3404H) o 9 (VM3909H) dispositivi di visualizzazione HDBaseT direttamente alle porte **uscita HDBaseT**

2. Collegare fino a 4 (VM3404H) o 9 (VM3909H) dispositivi di

**Opération à distance** 

les opérations

Le VM3404H / VM3909H prend en charge trois niveaux d'utilisateurs distants avec divers privilèges opérationnels, et jusqu'à 8/18 utilisateurs peuvent se

connecter à l'interface utilisateur graphique en même temps.

pouvez lui faire confiance. L'écran de bienvenue apparaît.

**Connexion** 

• L'adresse IP par défaut du VM3404H / VM3909H est http://192.168.0.60. • Le nom d'utilisateur et le mot de passe par défaut sont : administrator/

password.

**Remarque:** Le nom d'utilisateur du VM3404H / VM3909H ne prend en charge

que les lettres minuscules**.**

# **Hardware Übersicht <sup>A</sup>**

• Usare il pulsante push **Menu** per accedere alle opzioni della pagina menu. • Usare il pulsante push **Profilo** per scorrere i profili (collegamento di ingresso

- **Vorderseite**
- 1. LCD Anzeige
- 2. Eingabe Drucktasten
- 3. Ausgabe Drucktasten
- 4. Zurück / Weiter Drucktasten
- 5. Funktion Drucktasten

### **Rückseite**

- 1. Netzbuchse
- 2. Netzschalter
- 3. Erdungsanschluss 4. HDMI Eingänge
- 5. HDBaseT Ausgänge
- 6. HDMI Ausgänge
- 7. IR Kanal Anschlüsse\*
- 8. IR Anschluss\*
- 9. RS-232 serieller Anschluss
- 10.Ethernet Anschluss
- \* Die IR Kanal Anschlüsse werden für die Steuerung der Quelle und der Anzeige von lokalen oder Remote Standorten verwendet. Der IR Anschluss
- wird für die Steuerung des Switch verwendet.

Il VM3404H / VM3909H supporta tre livelli di utenti remoti con diversi privilegi di utilizzo, e fino a 8/18 utenti possono accedere contemporaneamente

### **Hardware-Installation <sup>B</sup>**

- 1. Verwenden Sie ein Erdungskabel, um das Gerät zu erden, indem Sie ein Ende des Kabels mit dem Erdungsanschluss verbinden, und das andere Ende des Kabels mit einem geeigneten geerdeten Gegenstand.
- **Hinweis:** Lassen Sie diesen Schritt nicht aus. Eine ordnungsgemäße Erdung hilft bei der Vermeidung von Schäden am Gerät durch Stromspitzen oder statischer Elektrizität.
- 2. Schließen Sie bis zu 4 (VM3404H) oder 9 (VM3909H) HDMI Videoquellen an den **HDMI Eingängen** an.
- 3. Sie können eine der beiden Methoden verwenden, um Signale zu übertragen.
- 1. Schließen Sie bis zu 4 (VM3404H) oder 9 (VM3909H) HDBaseT Display Geräte direkt an die **HDBaseT Ausgänge** mit einem RJ-45 Kabel an. 2. chließen Sie bis zu 4 (VM3404H) oder 9 (VM3909H) HDMI Display
- Geräte über einen HDBaseT Empfänger an. (Schließen Sie den VM3404H / VM3909H an den HDBaseT Empfänger mit einem RJ-45 Kabel an. Verbinden Sie den Empfänger anschließend mit einem HDMI Kabel mit
- dem HDMI Display.) 4. (Optional) Schließen Sie bis zu 4 (VM3404H) oder 9 (VM3909H) HDMI Display Geräte an die HDMI **Ausgänge an**.
- 5. Schließen Sie IR Empfänger / Sender an die **IR Kanal** Anschlüsse zur
- Steuerung der Quelle und des Displays von lokalen oder Remote Standorten. 6. (Optional) Wenn Sie die Browserbedienfunktionen verwenden, schließen
- Sie ein Cat 5e Kabel vom LAN an den VM3404H / VM3909H **Ethernet**  Anschluss an.
- 7. (Optional) Wenn Sie die serielle Steuerungsfunktion nutzen, verwenden Sie ein geeignetes, serielles RS-232 Kabel, um den Computer oder seriellen Controller an den **RS-232 serieller** Anschluss des VM3404H / VM3909H anzuschließen.
- 8. Stecken Sie das im Lieferumfang enthaltene Stromkabel in die 3-polige Netzbuchse des VM3404H / VM3909H und anschließend in eine Steckdose. 9. Verbinden Sie einen IR Empfänger mit dem **IR** Anschluss, um den Switch zu
- steuern. 10.Schalten Sie den VM3404H / VM3909H und alle anderen Geräte de
- Installation ein.

### **Bedienung**

### **Vorderseite Bedienung Grundlegende Navigation**

Die Bedienung über das VM3404H / VM3909H Display an der Vorderseite ist intuitiv und komfortabel. Bitte beachten Sie die folgenden Bedienungshinweise: • Verwenden Sie die **Menü** Drucktaste für den Zugriff auf die Menüseite Optionen.

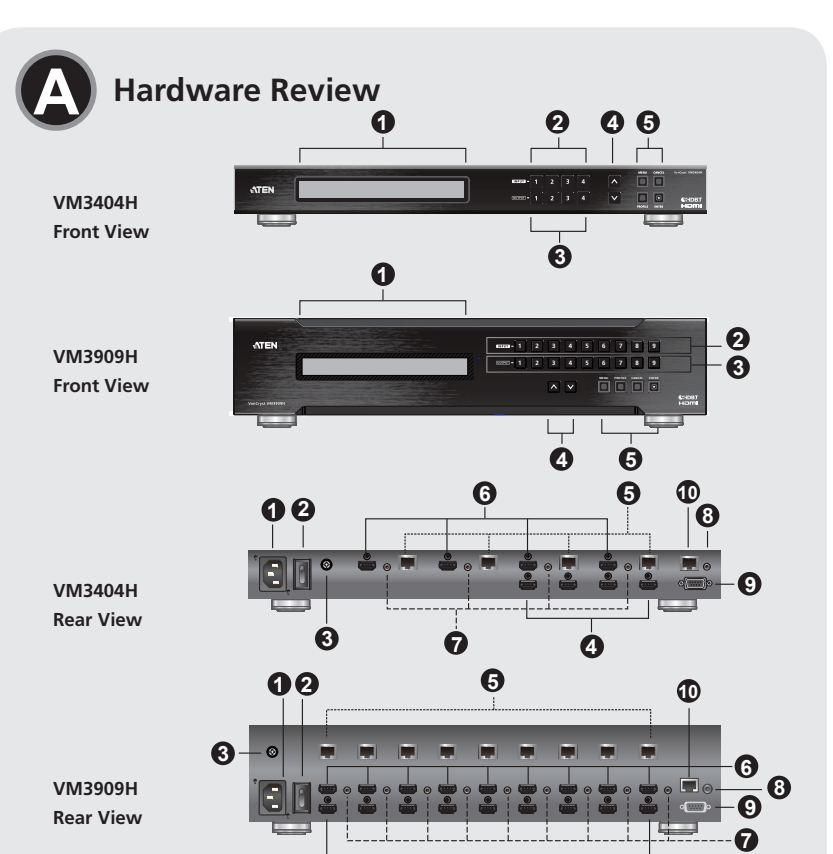

• Verwenden Sie die **Abbrechen** Drucktaste, um eine Ebene zurückzugehen,

die Startseite wieder aufzurufen, oder zum Beenden.

• Verwenden Sie die **Enter** Drucktaste zur Auswahl von Optionen und

### Bestätigung von Eingaben. • Der VM3404H / VM3909H bietet **Zurück / Weiter** Drucktasten zum Navigieren durch die Menüs.

Das Standardkennwort zur Bedienung des Gerätes über das Display an der Vorderseite ist 1234.

### **Fernbedienung**

Der VM3404H / VM3909H unterstützt drei Ebenen von Remote Nutzern mit verschiedenen Berechtigungen, und bis zu 8/18 Benutzer können sich gleichzeitig am GUI anmelden.

**Anmelden**  Um auf das Browser GUI zuzugreifen, geben Sie die IP-Adresse des VM3404H / VM3909H in die Adresszeile eines Browsers ein. Akzeptieren Sie das Zertifikat, wenn ein Sicherheitswarnfenster angezeigt wird – es ist vertrauenswürdig. Die Willkommensseite wird angezeigt.

• Die Standard IP-Adresse des VM3404H / VM3909H ist http://192.168.0.60. • Der Standard Benutzername und das Kennwort sind: administrator/password. **Hinweis:** Der VM3404H / VM3909H Benutzername unterstützt nur Kleinbuchstaben.

### **Vista frontal**

- 1. Pantalla LCD
- 2. Pulsadores de entrada
- 3. Pulsadores de salida
- 4. Pulsadores Anterior / Siguiente
- 5. Pulsadores de función

### **Vista posterior**

- 1. Toma de corriente
- 2. Interruptor de encendido
- 3. Terminal de conexión a tierra
- 4. Puertos de entrada HDMI 5. Puertos de salida HDBaseT
- 6. Puertos de salida HDMI
- 7. Puertos del canal de infrarrojos\*
- 8. Puerto de infrarrojos\*
- 9. Puerto serie RS-232
- 10.Puerto Ethernet
- \* Los puertos del canal de infrarrojos se usan para controlar la fuente y la visualización desde las ubicaciones locales o remotas; el puerto de infrarrojos se utilizan para controlar el conmutador.

# VM3404H / VM3909H Switch matrix HDMI HDBaseT-Lite 4x4 / 9x9 Guida rapida www.aten.com

# **Panoramica hardware**

1. Utilice un cable de conexión a tierra para conectar la unidad a tierra mediante la conexión de un extremo del cable al terminal de conexión a tierra, y el otro extremo del cable a un objeto conectado a tierra adecuado. **Nota:** No omita este paso. Una conexión a tierra adecuada ayuda a evitar daños en la unidad provocados por los picos de tensión o

por la electricidad estática.

2. Permite conectar hasta cuatro (VM3404H) o nueve (VM3909H) fuentes de

vídeo HDMI a los puertos de **entrada HDMI**.

3. Puede elegir cualquiera de estos dos métodos para transmitir las señales a

través de una gran distancia.

1. Conecte hasta cuatro (VM3404H) o nueve (VM3909H) dispositivos de visualización HDBaseT directamente a los puertos de **salida HDBaseT**

utilizando un cable RJ-45.

2. Conecte hasta cuatro (VM3404H) o nueve (VM3909H) dispositivos de visualización HDMI a través de un receptor HDBaseT. (Conecte el VM3404H / VM3909H al receptor HDBaseT con un cable RJ-45. A continuación, conecte el receptor al dispositivo de visualización HDMI

con un cable HDMI.)

4. (Opcional) Conecte hasta cuatro (VM3404H) o nueve (VM3909H) dispositivos de visualización HDMI a los puertos de **salida HDMI**. 5. Conecte los receptores o transmisores de infrarrojos a los puertos **del canal de infrarrojos** para controlar la fuente y la visualización desde las

**Instalación del hardware** 

ubicaciones locales o remotas.

**Installazione hardware** 

- 6. (Opcional) Si utiliza las funciones de operaciones con navegador, conecte un cable Cat 5e de la LAN al puerto **Ethernet** del VM3404H / VM3909H. 7. (Opcional) Si está utilizando la función de control en serie, utilice un cable
- RS-232 serie adecuado para conectar el ordenador o el controlador en serie al puerto **serie RS-232** hembra del VM3404H / VM3909H.
- 8. Conecte el cable de alimentación incluido en la caja a la toma de CA de tres clavijas del VM3404H / VM3909H y, a continuación, a la fuente de alimentación de CA.
- 9. Conecte un receptor de **infrarrojos** al puerto de infrarrojos para controlar el conmutador.

10.Encienda el VM3404H / VM3909H y todos los dispositivos de la instalación.

### **Funcionamiento**

**Funcionamiento del panel delantero**

**Navegación básica**

El funcionamiento del panel delantero de visualización del VM3404H / VM3909H resulta intuitivo y cómodo. Tenga en cuenta las siguientes

convenciones de funcionamiento:

entrada y salida)

• Utilice el pulsador Cancelar para **retroceder** un nivel, volver a la pantalla

inicial o salir.

operaciones.

• El VM3404H / VM3909H contiene los pulsadores **Anterior / Siguiente** para

desplazarse por los menús.

panel delantero es 1234.

**Funcionamiento remoto** 

gráfica de usuario al mismo tiempo.

El VM3404H / VM3909H admite tres niveles de usuarios remotos con distintos privilegios operativos, y hasta 8/18 usuarios pueden iniciar sesión en la interfaz

Para acceder a la interfaz gráfica de usuario de navegador, escriba la dirección IP del VM3404H / VM3909H en la barra de direcciones de cualquier navegador. Si aparece un cuadro de diálogo de aviso de seguridad, acepte el certificado,

**Inicio de sesión**

http://192.168.0.60.

• El nombre de usuario y la contraseña predeterminados son: administrator/

password.

**Nota:** El nombre de usuario del VM3404H / VM3909H solo admite letras en

minúscula.

- **Vista frontal**
- 1. Schermo LCD
- 2. Pulsanti push ingresso
- 3. Pulsanti push uscita
- 4. Pulsanti push precedente / successivo
- 5. Pulsanti push funzione

### **Vista posterior**

- 1. Presa di alimentazione
- 2. Interruttore di accensione
- 3. Terminale di messa a terra
- 4. Porte ingresso HDMI
- 5. Porte uscita HDBaseT
- 6. Porte uscita HDMI
- 7. Porte canale IR\*
- 8. Porta IR\*
- 9. Porta seriale RS-232
- 10.Porta Ethernet
- 
- \* Le porte canale IR sono utilizzate per il controllo della sorgente e dello schermo da posizioni vicine o remote; la porta IR è utilizzata per il controllo dello switch.

1. Usare un cavo di messa a terra per la messa a terra dell'unità collegandone una estremità al terminale di messa a terra e l'altra estremità ad un oggetto

dotato di messa a terra idoneo.

**Nota:** Non ignorare questo passaggio. Una messa a terra adeguata

2. Collegare fino a 4 (VM3404H) o 9 (VM3909H) sorgenti video HDMI alle

aiuta ad evitare danni all'unità dovuti a sovratensioni o elettricità

statica.

porte **ingresso HDMI**.

3. È possibile scegliere uno di questi metodi per trasmettere i segnali a

distanza.

mediante un cavo RJ-45.

visualizzazione HDMI mediante un ricevitore HDBaseT. (Collegare il VM3404H / VM3909H al ricevitore HDBaseT mediante un cavo RJ-45. Quindi, collegare il ricevitore al dispositivo di visualizzazione HDMI

4. (Opzionale) Collegare fino a 4 (VM3404H) o 9 (VM3909H) dispositivi di

mediante un cavo HDMI.)

visualizzazione HDMI alle porte **uscita HDMI**.

5. Collegare i ricevitori / trasmettitori IR alle porte **canale IR** per il controllo della sorgente e dello schermo da posizioni vicine o remote. 6. (Opzionale) Quando vengono utilizzate le funzioni operazioni browser,

collegare un cavo Cat 5e dalla LAN alla porta **Ethernet** del VM3404H /

VM3909H.

7. (Opzionale) Quando viene utilizzata la funzione porta seriale, usare un cavo seriale RS-232 appropriato per il collegamento del computer o controller seriale alla porta **seriale RS-232** femmina del VM3404H / VM3909H. 8. Collegare il cavo di alimentazione contenuto nella confezione alla presa CA a 3 poli del VM3404H / VM3909H, quindi a una sorgente di alimentazione

Il VM3404H / VM3909H può essere configurato e utilizzato localmente tramite il pannello LCD frontale utilizzando i pulsanti push; da remoto tramite una connessione TCP/IP standard utilizzando l'interfaccia grafica e il browser web;

CA.

9. Collegare un ricevitore IR alla porta **IR** per il controllo dello switch. 10.Accendere il VM3404H / VM3909H e tutti i dispositivi coinvolti

nell'installazione. **Funzionamento**

o tramite un controller seriale RS-232.

**Funzionamento del pannello frontale**

**Navigazione di base**

Il funzionamento dello schermo del pannello frontale del VM3404H / VM3909H è comodo e intuitivo. Attenersi alle seguenti convenzioni sul

funzionamento:

e uscita)

• Usare il pulsante push **Annulla** per tornare indietro di un livello, tornare alla

schermata iniziale o uscire.

password predefinita è 1234.

• Usare il pulsante push **Invio** per selezionare le opzioni e confermare le

operazioni.

• Il VM3404H / VM3909H dispone di pulsanti push **Precedente / Successivo**

per scorrere i menu.

all'interfaccia grafica.

Per utilizzare il dispositivo mediante lo schermo del pannello frontale, la

Per accedere all'interfaccia grafica del browser, digitare l'indirizzo IP del VM3404H / VM3909H nella barra degli indirizzi del browser. Se viene visualizzata la finestra di dialogo avviso sicurezza, accettare il certificato (può

**Funzionamento da remoto** 

**Accesso**

essere attendibile). Viene visualizzata la schermata di benvenuto. • L'indirizzo IP predefinito del VM3404H / VM3909H è http://192.168.0.60. • Il nome utente e la password predefiniti sono: administrator/password. **Nota:** il nome utente del VM3404H / VM3909H supporta solo lettere

minuscole.

### VM3404H / VM3909H Switch de matriz 4x4 / 9x9 HDMI HDBaseT-Lite Guia de início rápido www.aten.com

### VM3404H / VM3909H Матричный коммутатор 4x4 / 9x9 с разъемами HDMI и портами HDBaseT-Lite Краткое руководство www.aten.com

# VM3404H / VM3909H 4x4 / 9x9 HDMI HDBaseT-Lite 매트릭스 스위치 빠른 시작 가이드 www.aten.com Phone: 02-467-6789

- 1. 電源ソケット 2. 電源スイッチ 3. 接地ターミナル 4. HDMI 入力ポート
- 5. HDBaseT 出力ポート 6. HDMI 出力ポート
- 

7. IR チャンネルポート \* 8. IR ポート \* 9. RS-232 シリアルポート 10. イーサネットポート \* IR チャンネルポートはローカルまたはリモートからソースデバイスやディ スプレイを操作する際に使用します。IR ポートは本製品を操作する際に使 用します。

- 1. 전원 소켓 2. 전원 스위치 3. 접지 터미널 4. HDMI 입력 포트 5. HDBaseT (RJ-45) 출력 포트 6. HDMI 출력 포트 7. IR 채널 포트 \* 8. IR 포트 \* 9. RS-232 시리얼 포트 10. 이더넷 포트 \* IR 채널 포트는 로컬과 원격 에서 소스와 디스플레이 제어를 위해 사용됩 니다 . IR 포트는 스위치 제어를 위해 사용됩니다 .
- VM3404H / VM3909H 4x4 / 9x9 HDMI HDBaseT-Lite 矩阵式影音切换器\_快速安装卡 www.aten.com 电话支持: 010-5255-0110

### 5. Функціональні кнопки

- **Вид сзаду**
- 1. Роз'єм живлення
- Вимикач живлення
- 3. Клема заземлення
- 4. Порти HDMI вхід 5. Порти HDBaseT вихід
- 6. Порти HDMI вихід
- 7. Порти ІЧ-каналу
- $8. I4-n$ <sub>п</sub>орт\*
- 9. RS-232 послідовного порту
- 10.Порт Ethernet
- \* Порти ІЧ-каналу використовуються для управління джерелом та дисплеєм з локальних або віддалених місць; ІЧ-порт використовується для управління перемикачем.

### **Установка обладнання <sup>B</sup>**

1. Використовуйте заземлюючий провід для заземлення пристрою,

### 製品各部名称 **<sup>A</sup>**

フロントパネル 1. LCD ディスプレイ 2. 入力プッシュボタン 3. 出力プッシュボタン 4. Prev / Next プッシュボタン 5. ファンクションプッシュボタン

### リアパネル

# 전면

1. LCD 디스플레이 ...<br>- 인력 푸시버튼<br>-3. 출력 푸시버튼 4. 이전 / 다음 푸시버튼 5. 기능 푸시버튼

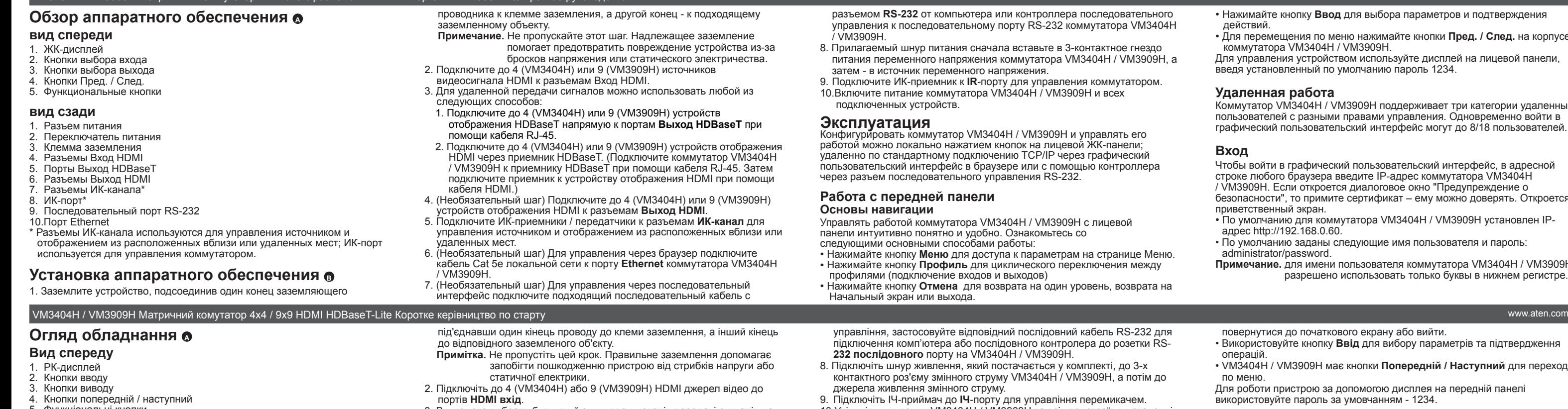

# 후면

前视图 1.LCD 显示屏幕 2. 输入端口按键 3. 输出端口按键 4. 往前 / 往后按键 5. 功能按键 后视图 1. 电源插座 2. 电源开关 3. 接地端口 4. HDMI 输入端口 5. HDBaseT 输出端口 6. HDMI 输出端口 7. IR 通道端口 \* 8. IR 端口 \*

9. RS-232 串口连接端口 10. 以太网络连接端口

硬件检视 **⊙** 

\* IR 通道端口供控制本地或远程的影音来源设备和影音显示设备;IR 端口则供控制此矩阵式影音切换器。

# VM3404H / VM3909H 4x4 / 9x9 HDMI HDBaseT-Lite 矩陣式影音切換器 快速安裝卡 www.aten.com 技術服務專線:02-8692-6959

硬體檢視 **⊙** 

3. HDMI信号を延長する場合、下記の2通りの方法からご選択いただけます。 1. ツイストペアケーブルを使用して、HDBaseT 対応ディスプレイ <u>(</u>VM3404H は最大 4 台、VM3909H は最大 9 台)を **HDBaseT 出力** 

- 前視圖 1. LCD 顯示螢幕 2. 輸入埠按鍵 3. 輸出埠按鍵 4. 往前 / 往後按鍵 5. 功能按鍵 背視圖 1. 電源插座 2. 電源開關 3. 接地埠 4. HDMI 輸入埠 5. HDBaseT 輸出埠 6. HDMI 輸出埠 7. IR 通道埠 \*
- 8. IR 埠 \*
- 9. RS-232 序列連接埠
- 10. 乙太網路連接埠

4. (オプション)HDMI 対応ディスプレイ(VM3404H は最大 4 台、 VM3909H は最大 9 台)を **HDMI 出力**ポートに接続してください 5. ローカルまたはリモートからビデオソース機器やディスプレイを操作する

- には、IR レシーバー / トランスミッターを IR チャンネルポートに接続し てください。
- 6. (オプション)ブラウザから本製品を操作する場合は、LAN につながれて いるカテゴリ 5e ケーブルを本製品のイーサネットポートに接続してくだ さい。

# 하드웨어 리뷰 **⊙**

- 1. 접지 와이어를 이용하여 한 쪽 끝을 접지 터미널에 다른 한 쪽 끝을 적절한 접지 물체에 연결합니다 .
- 알림 : 이 단계를 지나치지 마십시오 . 적절한 접지는 서지 혹은 정전기로부터 기기의 손상을 방지하는데 도움이 됩니다 .
- 2. 최대 4 대 (VM3404H) 또는 9 대 (VM3909H) 의 HDMI 비디오 소스를 HDMI 입력 포트에 연결합니다 3. 다음 아래 두 가지 방법 으로 장거리 신호 전송 할 수 있습니다
- 1. 최대 4 대 (VM3404H) 또는 9 대의 (VM3909H) HDBaseT 디스플레이 장치를 RJ-45 케이블을 이용하여 HDBaseT 출력 포트에 직접 연결합니다 .
- 2. HDBaseT 연장기를 통해 최대 4 대 (VM3404H) 또는 9 대 (VM3909H) 의 HDMI 디스플레이 장치를 연결합니다 . (VM3404H / VM3909H 를 RJ-45 포트에 LAN 케이블을 이용하여 HDBaseT 수신기에 연결합니다 . 그 후 , HDMI 케이블을 이용하여 수신기를 HDMI 디스플레이에 연결합니다 .
- 4. ( 선택사항 ) 최대 4 대 (VM3404H) 또는 9 대 (VM3909H) 의 HDMI 디스플레이 장치를 HDMI 출력 포트에 연결합니다
- 5. 로컬과 원격에서 소스를 제어 할 수 있도록 IR 수신기 / 전송기를 IR 채널 포트에 연결 합니다.
- 6. ( 선택사항 ) 브라우저 동작 기능을 이용한다면 , LAN 에서 Cat5e 케이블을 VM3404H / VM3909H 의 이더넷 포트에 연결합니다.

1. 使用接地线的一端连接至 VM3404H/VM3909H 的连接端口, 另

注意:请勿略过此步骤,适当的接地能防止静电或突波所造成的伤

Конфигурировать коммутатор VM3404H / VM3909H и управлять его работой можно локально нажатием кнопок на лицевой ЖК-панели; удаленно по стандартному подключению TCP/IP через графический пользовательский интерфейс в браузере или с помощью контроллера через разъем последовательного управления RS-232.

- 3. Ви можете вибрати будь-який з цих двох методів передачі сигналів на відстань. 1. Підключіть до 4 (VM3404H) або 9 (VM3909H) HDBaseT пристроїв
	- відображення напряму до портів **HDBaseT вихід** за допомогою кабеля RJ-45. 2. Підключіть до 4 (VM3404H) або 9 (VM3909H) HDMI пристроїв
	- відображення через приймач HDBaseT. (Підключіть VM3404H / VM3909H до приймача HDBaseT за допомогою кабеля RJ-45. Потім, підключіть приймач до пристрою відображення HDMI за допомогою кабеля HDMI.)
	- 4. (Необов'язково) Підключіть до 4 (VM3404H) або 9 (VM3909H) HDMI пристроїв відображення до портів **HDMI вихід**.
	- 5. Підключіть ІЧ-приймачі / передавачі у порти **ІЧ-каналу** для управління джерелом та дисплеєм з локальних або віддалених місць.
	- 6. (Необов'язково) Якщо використовуються робочі функції браузера, для підключення локальної мережі під'єднайте кабель Cat 5e до порту **Ethernet** VM3404H / VM3909H.
	- 7. (Необов'язково) Якщо ви використовуєте функцію послідовного

7. (オプション)シリアル制御機能を使用する場合は、RS-232 シリアルケ ーブルを使用して、コンピューターまたはシリアルコントローラーを本製

8. 製品同梱の電源ケーブルを本製品の 3 極 AC 電源ソケットに接続したら、

9. 本製品を IR リモコンで操作するには、IR レシーバーを IR ポートに接続し

ハードウェアセットアップ **<sup>B</sup>**

1. 接地線の片方の端を製品本体の接地ターミナルに、もう片方の端を適当な 接地物にそれぞれ接続して、本製品を正しく接地してください。 注意:この手順は省略しないでください。製品を正しく接地することで、

サージや静電気による損傷を防ぐことができます。 2. HDMIビデオソース機器(VM3404Hは最大4台、VM3909Hは最大9台)

> VM3404H / VM3909H 는 로컬에서 전면 패널 LCD 푸시버튼을 통해 동작 및 구성 가능합니다 . 원격에서는 웹 브라우저를 통해 그래픽 사용자 인터페이스 (GUI) 로 표준 TCP/IP 연결하거나 RS-232 시리얼 컨트롤러를 통해 가능합니다

を HDMI 入力ポートに接続してください。

VM3404H / VM3909H 의 전면 패널 디스플레이 동작은 직관적이고 편리합니다. 다음 작업 규칙을 참조하시기 바랍니다.

ポートに直接接続してください。

2. HDMI 対応ディスプレイ(VM3404H は最大 4 台、VM3909H は最大 9台)を HDBaseT 対応レシーバーに接続してください。(ツイストペ アケーブルを使用して、本製品を HDBaseT 対応レシーバーに接続し てください。その次に HDMI ケーブルを使用して、このレシーバーを

- 메뉴 푸시버튼을 이용하여 메뉴 페이지 옵션에 접속합니다
- 프로파일 푸시버튼을 이용하여 프로파일을 순차 선택 합니다. ( 입력 및 출력 연결 )
- 6. ( 依需求 ) 若要使用远程操作功能,将一条 Cat 5e 线缆从 LAN 端 口插至 VM3404H / VM3909H 的以太网络连接端口。
- 7. ( 依需求 ) 若需使用串口控制功能,将一条 RS-232 串口线缆从电 脑或串口控制器插至 VM3404H / VM3909H 的 RS-232 连接端口。
- 8. 请将包装内所附的电源线插至 VM3404H / VM3909H 的 3-prong AC 插孔, 然后将电源适配器插至 AC 电源
- 9. (依需求) 连接 IR 接收器至外接式**红外线接收器输入**端口。 10. 开启 VM3404H / VM3909H 和其它的设备电源

HDMI 対応ディスプレイに接続してください。)

- 1. 使用接地線的一端連接至 VM3404H/VM3909H 的連接埠,另一端連接 至任何一個接地物。
- 注意:請不要略過此一步驟,適當的接地能防止靜電或突波所造成的 傷害。
- 2. 連接 4 台 (VM3404H) 或 9 台 (VM3909H) HDMI 影音來源裝置至 HDMI 輸入埠。
- 3. 您可以選擇以下任一方式傳輸長距離訊號。
- 1. 使用 RJ-45 線材,直接連接 4 台 (VM3404H) 或 9 台 (VM3909H) HDBaseT 顯示裝置至 HDBaseT 輸出埠。
- 2. 透過 HDBaseT 訊號接受器,連接 4 台 (VM3404H) 或 9 台 (VM3909H) HDMI 影音顯示裝置。( 先使用 RJ-45 線材將 VM3404H / VM3909H 連接到 HDBaseT 訊號接受器,再使用 HDMI 線將 HDBaseT 訊號接受器連接到 HDMI 顯示器)
- 4. ( 依需求 ) 連接 4 台 (VM3404H) 或 9 台 (VM3909H) HDMI 影音顯示裝 置至 HDMI 輸出埠。
- 5. 連接 IR 接收 / 傳送器至 IR 通道埠,供控制本地或遠端的影音來源裝 置和影音顯示裝置。
- 6. ( 依需求 ) 若欲使用遠端操作功能,將一條 Cat 5e 線材從 LAN 埠插至 VM3404H / VM3909H 的乙太網路連接埠。
- 7. ( 依需求 ) 若需使用序列控制功能,將一條 RS-232 序列線材從電腦或 序列控制器插至 VM3404H / VM3909H 的 RS-232 連接埠。
- 8. 請將包裝內所附的電源線插至 VM3404H / VM3909H 的 3-prong AC 插 孔,然後將電源變壓器插至 AC 電源。
- 9. ( 依需求 ) 連接 IR 接收器至外接式紅外線接收器輸入埠。
- 10. 開啟 VM3404H / VM3909H 和其他的裝置電源。

# 하드웨어 설치 **<sup>B</sup>**

VM3404H / VM3909H 能在近端透過前板按鍵進行設定和操作,或在遠端 透過瀏覽器的 GUI 或 RS-232 序列控制器以進行標準 TCP/IP 連線。

硬件安装 **<sup>B</sup>**

一端连接至任何一个接地物。

害。

2. 连接 4 台 (VM3404H) 或 9 台 (VM3909H) HDMI 影音来源设备至

5. 连接 IR 接收 / 发送器至 IR 通道端口, 以控制本地或远程的影音来

HDMI 输入端口。

3. 您可以选择以下任一方式传输长距离信号。

1. 使用 RJ-45 线缆,直接连接 4 台 (VM3404H) 或 9 台 (VM3909H) HDBaseT 显示设备至 HDBaseT 输出端口。 2. 通过 HDBaseT 信号接收器,连接 4 台 (VM3404H) 或 9 台 (VM3909H) HDMI 影音显示设备。( 先使用 RJ-45 线缆将 VM3404H / VM3909H 连接到 HDBaseT 信号接收器,再使用 HDMI 线缆将 HDBaseT 信号接收器连接到 HDMI 显示器 )。 4. ( 依需求 ) 连接 4 台 (VM3404H) 或 9 台 (VM3909H) HDMI 影音

显示设备至 HDMI 输出端口。

源设备和影音显示设备。

\* IR 通道埠供控制本地或遠端的影音來源裝置和影音顯示裝置;IR 埠則 供控制此矩陣式影音切換器。

# 硬體安裝 **<sup>B</sup>**

- 취소 푸시버튼을 이용하여 그 전 단계로, 초기 스크린으로 돌아가거니 빠져나갑니다
- 입력 푸시버튼을 이용하여 옵션 선택과 동작 확인을 합니다
- VM3404H / VM3909H 에서 그전 / 다음 푸시버튼을 이용하여 메뉴를 선택 합니다 .

VM3404H / VM3909H 는 다양한 권한이 있는 원격 사용자의 세 가지 레벨을 지원하며 , 최대 8/18 명의 사용자가 동시에 GUI 에 로그인 할 수 있습니다.

•使用 Cancel 按键以回到上一层,回到初始画面或离开 • 使用 Enter 按键以选择选项和确认操作 • VM3404H / VM3909H 提供 Prev / Next 按键以浏览选单 如需操作 VM3404H / VM3909H 前板显示, 输入默认的密码为 1234。

- 使用 Cancel 按鍵以回到上一層,回到初始畫面或離開
- 使用 Enter 按鍵以選擇選項和確認操作

• VM3404H / VM3909H 提供 Prev / Next 按鍵以瀏覽選單 如欲操作 VM3404H / VM3909H 前板顯示,輸入預設的密碼為 1234。

VM3404H / VM3909H 支援遠端使用者三種不同的操作權限,並且高達 8/18 位使用者能同時登入 GUI。

- разъемом **RS-232** от компьютера или контроллера последовательного управления к последовательному порту RS-232 коммутатора VM3404H / VM3909H.
- 8. Прилагаемый шнур питания сначала вставьте в 3-контактное гнездо питания переменного напряжения коммутатора VM3404H / VM3909H, а затем - в источник переменного напряжения.
- 9. Подключите ИК-приемник к **IR**-порту для управления коммутатором. 10.Включите питание коммутатора VM3404H / VM3909H и всех подключенных устройств.

為了存取瀏覽器 GUI,將 VM3404H / VM3909H 的 IP 位址輸入至瀏覽器 的位址列。當安全警戒對話框出現時,請選擇接受認證,接受認證後會 出現一個登入的視窗。 • VM3404H / VM3909H 的預設 IP 為 http://192.168.0.60

- 1. Tomada de alimentação
- 2. Interruptor de energia
- 3. Terminal de ligação terra
- 4. Portas de entrada HDMI
- 5. Portas de saída HDBaseT 6. Portas de saída HDMI
- 7. Portas de canal IR\*
- 8. Porta IR\*
- 9. Porta de série RS-232
- 10.Porta Ethernet
- \* As portas de canal IR são usadas para controlar a origem e ecrã dos locais ou remotos; a porta IR é usada para controlar o switch

# VM3404H / VM3909H 4 入力 4 出力 /9 入力 9 出力 HDMI マトリックススイッチャー クイックスタートガイド せいしょう せいしょう せいしょう せいしょう しょうしょう しょうしょう www.aten.com サポートお問合せ窓口:+81-3-5615-5811

### **Эксплуатация**

### **Работа с передней панели**

**Основы навигации** Управлять работой коммутатора VM3404H / VM3909H с лицевой панели интуитивно понятно и удобно. Ознакомьтесь со

следующими основными способами работы: • Нажимайте кнопку **Меню** для доступа к параметрам на странице Меню.

- Нажимайте кнопку **Профиль** для циклического переключения между профилями (подключение входов и выходов)
- Нажимайте кнопку **Отмена** для возврата на один уровень, возврата на Начальный экран или выхода.
- управління, застосовуйте відповідний послідовний кабель RS-232 для підключення комп'ютера або послідовного контролера до розетки RS-**232 послідовного** порту на VM3404H / VM3909H.
- 8. Підключіть шнур живлення, який постачається у комплекті, до 3-х контактного роз'єму змінного струму VM3404H / VM3909H, а потім до джерела живлення змінного струму.
- 9. Підключіть ІЧ-приймач до **ІЧ**-порту для управління перемикачем. 10.Увімкніть живлення VM3404H / VM3909H та всіх пристроїв в установці.

### **Принцип роботи**

VM3404H / VM3909H можна налаштувати та працювати на ньому локально з передньої РК-панелі за допомогою кнопок; віддалено через стандартне TCP/IP-з'єднання за допомогою графічного інтерфейсу користувача (GUI), використовуючи веб-браузер; або через послідовний контролер RS-232.

### **Принцип роботи з передньої панелі Основні переходи**

передньої панелі дисплея VM3404H / VM3909H працювати інтуїтивно зрозуміло та зручно. Зверніть увагу на такі умови операцій: • Використовуйте кнопки **Меню** для доступу до сторінки параметрів Меню.

• Використовуйте кнопку **Профіль** , щоб циклічно проходити профілі (вхідне та вихідне з'єднання)

• Використовуйте кнопку **Скасувати** , щоб повернутися на рівень,

品の RS-232 シリアルメスポートに接続してください。

このケーブルのプラグ部分を AC 電源に接続してください。

てください。

10. VM3404H/VM3909H およびここに接続されたすべての機器に電源を

入れてください。

操作方法

VM3404H/VM3909H は、ローカル側ではフロントパネルにある LCD ディ スプレイとプッシュボタンを使用して、リモート側では一般的なイーサネッ ト接続を介して Web ブラウザを使用した GUI または RS-232 シリアルコン

トローラーを使用して設定や操作を行うことができます。

フロントパネルの操作方法

### 基本操作

VM3404H/VM3909H のフロントパネルにあるディスプレイは直観的で簡 単に操作できます。次の使用方法をご一読の上、操作してください。

- Menu ボタンを押すと、Menu 画面のオプションにアクセスします。 • Profile ボタンを押すと、(入力と出力の接続表示パターンである)プロフ ァイル間を順番に切り替えます。
- Cancel ボタンを押すと、1 つ上のレベルに戻るか、最初に画面に戻るか、
- 7. ( 선택사항 ) 시리얼 컨트롤 기능을 이용한다면 , 적절한 RS-232 시리얼 케이블로 컴퓨터 또는 시리얼 컨트롤러와 VM3404H / VM3909H 의 female RS-232 시리얼 포트와 연결합니다 . 8. 패키지에 포함되어 있는 전원 코드를 VM3404H / VM3909H 의
- 3-prong AC 소켓에 연결 후 AC 전원 소스에 연결합니다 . 9. 스위치 제어를 위해 IR 수신기를 IR 포트에 연결합니다
- 10. VM3404H / VM3909H 에 전원을 인가하고 설비의 모든 장비에 전원을 인가합니다 .

# 동작

# 전면 패널 동작

## 기본 내비게이션

# 操作方式

VM3404H / VM3909H 能在本地通过前面板按键进行设定和操作, 或在远程通过浏览器的 GUI 界面或 RS-232 串口控制器进行标准 TCP/IP 联机。

### 前板操作 基本操作

VM3404H / VM3909H 的前面板操作方式直观且方便。请参考如下 操作方式:

• 使用 Menu 按键以访问主选单选项。

• 使用 Profile 按键以循环 profiles ( 输入和输出连接 )

# 操作方式

### 前板操作 基本操作

VM3404H / VM3909H 的前面板操作方式直覺且方便。請參考如下操作方

式:

• Нажимайте кнопку **Ввод** для выбора параметров и подтверждения

действий.

• Для перемещения по меню нажимайте кнопки **Пред. / След.** на корпусе

коммутатора VM3404H / VM3909H.

Для управления устройством используйте дисплей на лицевой панели,

введя установленный по умолчанию пароль 1234.

**Удаленная работа**

Коммутатор VM3404H / VM3909H поддерживает три категории удаленных пользователей с разными правами управления. Одновременно войти в графический пользовательский интерфейс могут до 8/18 пользователей.

**Вход**

Чтобы войти в графический пользовательский интерфейс, в адресной строке любого браузера введите IP-адрес коммутатора VM3404H / VM3909H. Если откроется диалоговое окно "Предупреждение о безопасности", то примите сертификат – ему можно доверять. Откроется

приветственный экран.

• По умолчанию для коммутатора VM3404H / VM3909H установлен IP-

адрес http://192.168.0.60.

• По умолчанию заданы следующие имя пользователя и пароль:

administrator/password.

**Примечание.** для имени пользователя коммутатора VM3404H / VM3909H

разрешено использовать только буквы в нижнем регистре.

повернутися до початкового екрану або вийти.

• Використовуйте кнопку **Ввід** для вибору параметрів та підтвердження

операцій.

• VM3404H / VM3909H має кнопки **Попередній / Наступний** для переходу

по меню.

Для роботи пристрою за допомогою дисплея на передній панелі

використовуйте пароль за умовчанням - 1234. **Принципи віддаленої роботи**

VM3404H / VM3909H підтримує три рівні віддалених користувачів з різними робочими правами і одночасно до 8/18 користувачів можуть

увійти в графічний інтерфейс користувача.

тільки маленькими літераї

**Виконується вхід**

Щоб отримати доступ до графічного інтерфейсу користувача браузера, в адресний рядок будь-якого браузера введіть IP-адресу VM3404H / VM3909H. Якщо з'явиться діалогове вікно Cповіщення системи безпеки, прийміть сертифікат - йому можна довіряти. З'явиться екран вітання. • За умовчанням IP-адреса VM3404H / VM3909H - http://192.168.0.60. • Ім'я користувача і пароль за умовчанням: administrator/password.

password.

**Примітка:** VM3404H / VM3909H підтримує написання імені користувача

または操作を終了します。

• Enter ボタンを押すと、オプションを選択し、操作を確定します。 • 本製品には、メニューを操作するための Prev / Next ボタンが搭載されて

います。

フロントパネルディスプレイを使って機器を操作する際のデフォルトパスワ

ードは、1234 です。

リモートからの操作方法

VM3404H/VM3909H では、様々な操作権限を持った 3 段階のリモートユ ーザーをサポートしています。また、最大 8 または 18 ユーザーが GUI に同

時ログインできます。 ログイン方法

ブラウザ GUI にアクセスする場合は、VM3404H/VM3909H の IP アドレス をブラウザの URL バーに入力してください。「セキュリティの警告」ダイ アログが表示される場合がおりますが、この証明書は信頼できるものですの で、受け入れて操作を続けてください。そうすると、初期画面が表示されま

す。 • VM3404H/VM3909H のデフォルト IP アドレスは http://192.168.0.60 です。

- デフォルトアカウントのユーザー名は administrator、パスワードは password です。
- 注意:VM3404H/VM3909H のユーザー名は小文字のみサポートしていま す。

전면 패널 디스플레이를 이용하여 장치를 동작할 경우 기본 암호는 1234 입니다 .

# 원격 동작

# 로그인

브라우저 GUI 에 접속하기 위해 , VM3404H / VM3909H 의 IP 주소를 브라 우저의 주소창에 입력합니다 . 보안 경고 대화창이 나타나면 , 신뢰할 수 있 는 인증을 선택합니다 . 환영 스크린이 나타납니다 . • VM3404H / VM3909H 의 기본 IP 주소는 http://192.168.0.60 입니다 . • 기본 사용자 이름과 암호는 : administrator/password. 입니다 . 알림 : VM3404H / VM3909H 사용자 이름은 소문자만 가능합니다 .

# 远程操作

VM3404H / VM3909H 支持远程用户三种不同的操作权限,并且高 达 8/18 位用户能同时登入 GUI。

# 登入

为了访问浏览器 GUI,将 VM3404H / VM3909H 的 IP 地址输入至浏 览器的地址列。当安全警戒对话框出现时,请选择接受认证,接受认 证后会出现一个登入的窗口。 • VM3404H / VM3909H 的默认 IP 为 http://192.168.0.60

• 默认的用户名称和密码为 administrator/password

注意 : VM3404H / VM3909H 用户名称仅支持小写字母。

• 使用 Menu 按鍵以存取主選單選項。 • 使用 Profile 按鍵以循環 profiles ( 輸入和輸出連接 )

# 遠端操作

# 登入

• 預設的使用者名稱和密碼為 administrator/password

注意 : VM3404H / VM3909H 使用者名稱僅支援小寫字母

### **Revisão do hardware <sup>A</sup>**

- **Vista frontal** 1. Ecrã LCD
- 2. Botões de entrada 3. Botões de saída
- 
- 4. Botões anterior / seguinte 5. Botões de função

# **Vista traseira**

# **Instalação do hardware <sup>B</sup>**

- 1. Use um fio com ligação terra para ligar uma ponta do fio ao terminal terra, e a outra ponta do fio a um objeto adequado com ligação terra. **Nota:** Não ignore este passo. Uma ligação correta à terra evite danificar a
- unidade com picos de corrente ou eletricidade estática. 2. Ligue até 4 (VM3404H) ou 9 (VM3909H) fontes vídeo HDMI às portas de
- **entrada HDMI**. 3. Pode optar por qualquer destes dois métodos para transmitir sinais à
- distância. 1. Ligue até 4 (VM3404H) ou 9 (VM3909H) dispositivos de imagem HDBaseT
- diretamente às portas **de saída HDBaseT** usando um cabo RJ-45. 2. Ligue até 4 (VM3404H) ou 9 (VM3909H) dispositivos de imagem HDMI
- através de um recetor HDBaseT. (Ligue o VM3404H / VM3909H ao recetor HDBaseT usando um cabo RJ-45. Depois, ligue o recetor ao dispositivo de imagem HDMI usando um cabo HDMI.)
- 4. (Opcional) Ligue até 4 (VM3404H) ou 9 (VM3909H) dispositivos de imagem HDMI às portas de **saída HDMI**.
- 5. Ligue recetores / transmissores IR às portas de **canal IR** para controlar a origem e ecrã de sítios locais ou remotos.
- 6. (Opcional) Se usar as funcionalidades operação do navegador, ligue um cabo Cat 5e da LAN à porta **Ethernet** de VM3404H / VM3909H.
- 7. (Opcional) Se estiver a usar a funçaõ de controlo de série, use um cabo de **série RS-232** para ligar o computador ou controlador de série à fêmea porta de série RS-232 de VM3404H / VM3909H.

8. Ligue o cabo de alimentação fornecido na embalagem, à tomada de 3 pinos CA de VM3404H / VM3909H, e depois a uma fonte de alimentação CA. 9. Ligue um recetor IR à porta **IR** para controlar o switch.

10.Ligue o VM3404H / VM3909H e todos os dispositivos na instalação.

### **Operação**

O VM3404H / VM3909H pode ser configurado e operado localmente no LCD do painel frontal através de botões; remotamente, através de uma ligação TCP/ IP padrão através da interface gráfica de utilizador (GUI) usando um navegador web; ou através de um controlador de série RS-232.

### **Operação do painel frontal Navegação básica**

- A operação do ecrã do painel frontal VM3404H / VM3909H é intuitivo e prático. Tenha em conta as seguintes convenções de operação:
- Use o botão **Menu** para aceder às opções da página menu.

• Use o botão **Perfil** para percorrer os perfis (ligação de entrada e saída) • Use o botão **Cancelar** para recuar um nível, regressar ao ecrã inicial, ou sair.

• Use o botão **Enter** para selecionar opções e confirmar operações. • O VM3404H / VM3909H dispõe de botões **Anterior / Seguinte** para

navegar pelos menus.

Para operar o aparelho usando o painel LCD frontal, a senha padrão é

1234.

**Operação via navegador**

O VM5404D/VM5808D suporta três níveis de usuários remotos com vários privilégios operacionais e até 8/16 usuários podem acessar a interface de

cada vez.

**Iniciar a sessão**

Para aceder à GUI do navegador, digite o endereço IP de VM3404H / VM3909H na barra de endereços de qualquer navegador. Se aparecer uma caixa de diálogo de alerta de segurança, aceite o certificado – é de

confiança. Aparece o ecrã de boas-vindas.

• O endereço IP predefinido VM3404H / VM3909H é http://192.168.0.60. • O nome de utilizador e palavra-passe predefinido é: administrator/

password.

**Nota:** O nome de utilizador de VM3404H / VM3909H é compatível

apenas com minúsculas.